# **Job Queuing System SGE**

**Dr. Stefan Albensoeder**

**Contact: Stefan.Albensoeder@uni-oldenburg.de**

#### **Overview**

Introduction to the usage of SGE

- 1. Introduction
- 2. Preparations
- 3. Getting started
	- submitting, monitoring and controlling
- 4. Special jobs
	- I/O intensive jobs
	- parallel jobs
	- job arrays
- 5. Additional information
- 6. Job placement

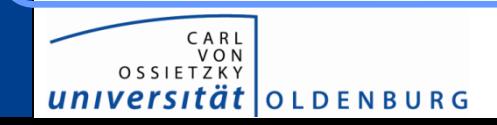

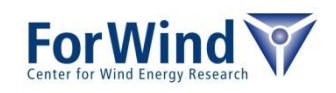

# **INTRODUCTION JOB SCHEDULER**

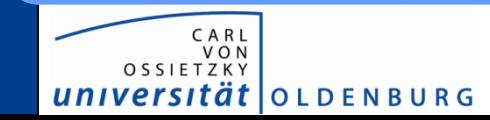

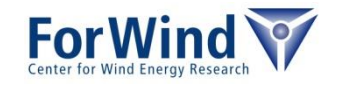

#### **Job scheduler**

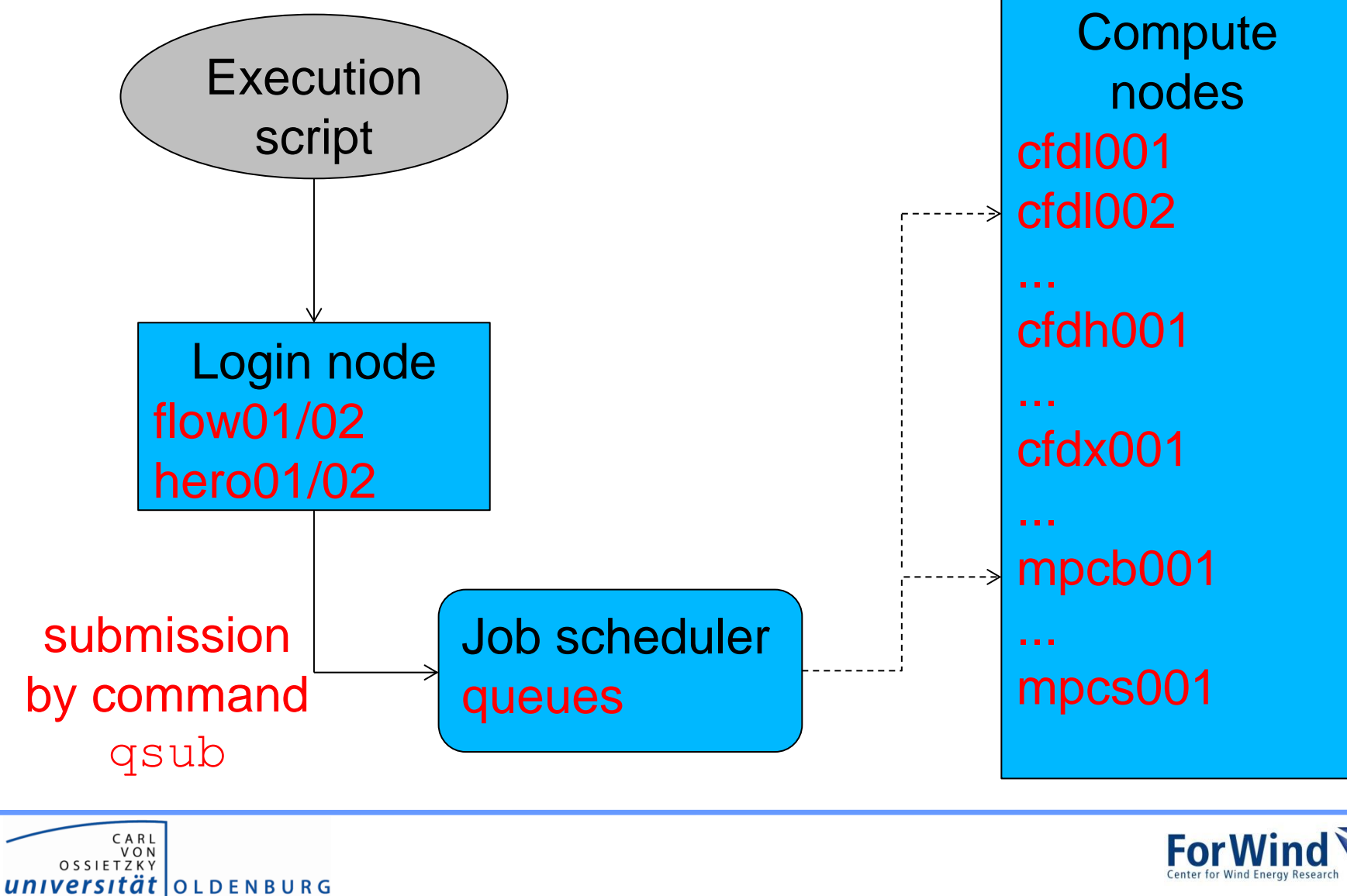

# **Tasks of a job scheduler**

- acceptance of jobs (i.e. job script with requests for computing resources)
- prioritize jobs (e.g. to enable a fair share of computational resources between the users)
- places jobs in queue until they can be run
- organize workload on HPC system (e.g. avoid overload of nodes, balance workload on nodes)
- sends jobs from queue to execution hosts (computational node)
- manages/monitors running jobs
- logs
	- stdout/stderr of job script
	- details of finished jobs
- terminate jobs if uses more resources than requested

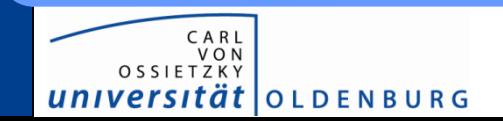

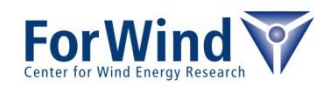

#### **Tasks of a job scheduler**

Job scheduler on FLOW/HERO

- Sun Grid Engine (SGE) (other schedulers: PBS/MOAB, SLURM, LSF)
- here: heterogeneous user community
	- $O(200)$  active users (~1/3 FLOW, ~2/3 HERO)
	- 34 different working groups (from faculties 2, 5, 6)
	- different users, different needs, e.g.
		- parallel computations
		- multiple serial computations
		- computations with memory requirements

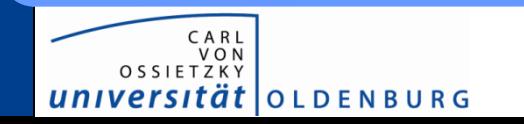

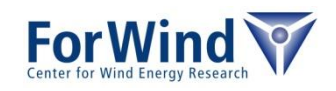

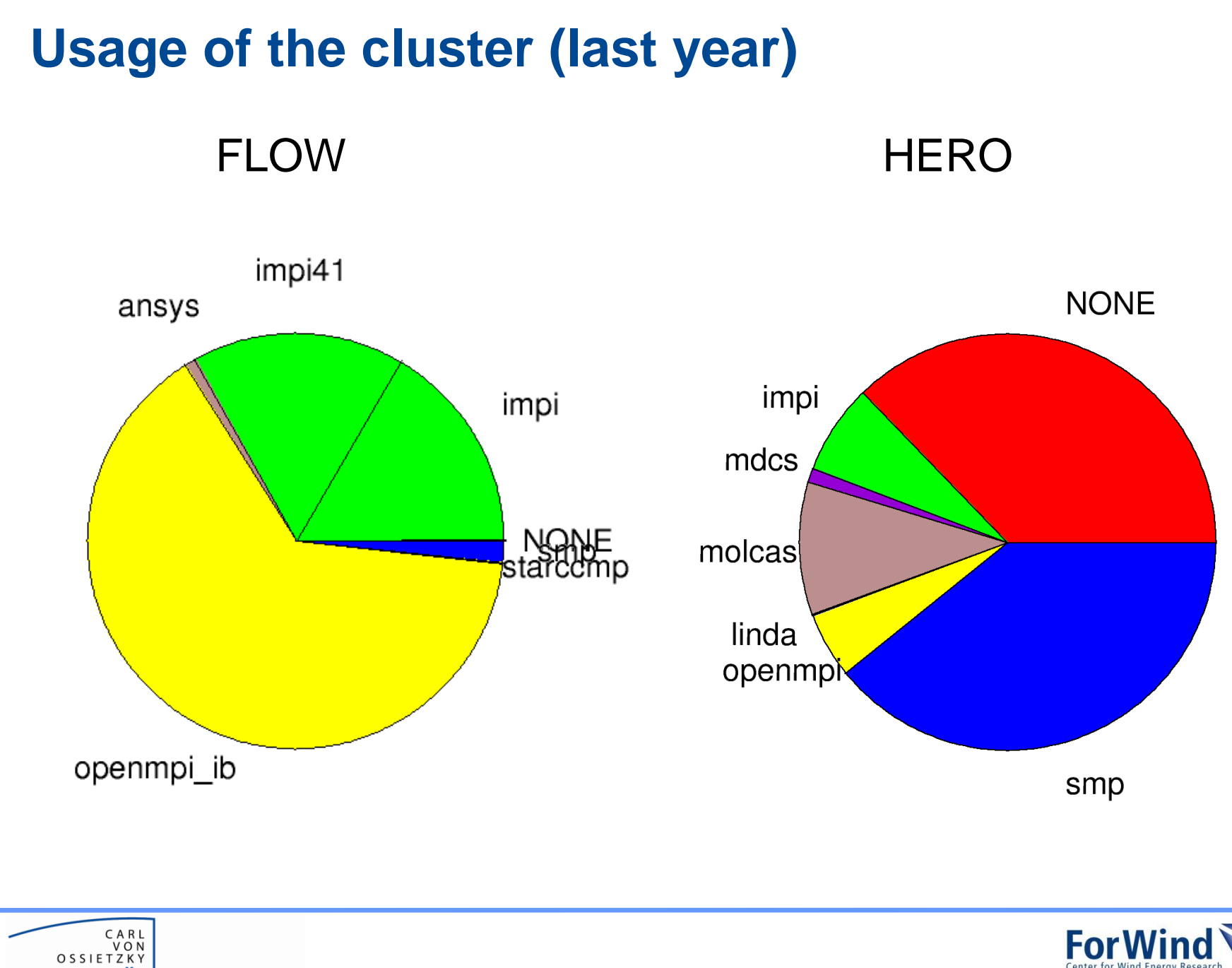

universität | OLDENBURG

# **PREPARATIONS**

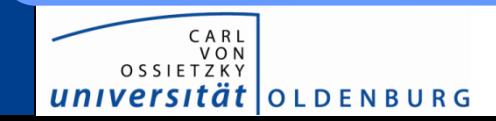

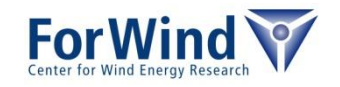

# **Preparations before submitting**

In case of using *commercial/open-source* program

- check if program already available on login nodes
	- typically programs installed as modules  $\rightarrow$  command to show all available modules module av
	- most programs within modules are runtime optimized (e.g. by selection of the compiler/libraries)
- if many people uses the program
	- please ask for a global installation as module
		- Stefan.Albensoeder@uni-oldenburg.de (FLOW)
		- Stefan.Harfst@uni-oldenburg.de (HERO)

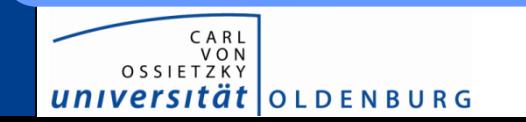

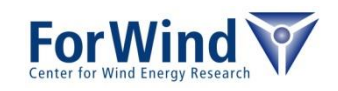

# **Preparations before submitting**

In case of using *own code*

- first make tests on your local machine
	- compile your code
	- perform
		- debugging
		- optimization & profiling
	- perform small test runs
- when tests successful
	- compile your code on login nodes
	- and start with small test cases again

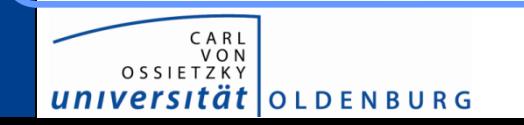

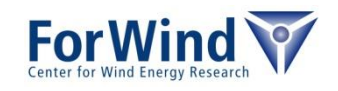

# **GETTING STARTED**

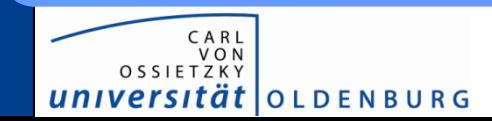

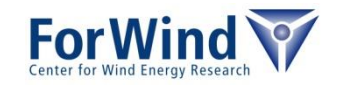

# **How to submit a job?**

- SGE is resource driven
	- → you need to know the *real needs* of your program
		- memory consumption
		- run time (wall clock time)
		- disk space

*ät* | O L D E N B U R G

- in case of parallel programs
	- number of slots (typically equal number of cores)
	- used implementation of MPI, or (*Message Passing Interface*)
	- *Shared Memory* based parallelization (*OpenMP, PThread*)
- Requirements will be guaranteed/reserved by SGE → *too high resource requirements can block other jobs!*
- SGE accepts only scripts for submission

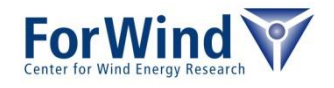

#### **How to submit a job?**

#### Simple example script submitMyProgram.sge

```
#!/bin/bash
#------------- Shell to start with -------------------------
#$ -S /bin/bash
#---- Run job in directory where job was submitted from ----
#S -cwd
#------------- Name of the job -----------------------------
#$ -N myTest
#------------- Maximum wall clock time of the job ----------
#$ -l h_rt=24:00:00
#------------- Maximum memory usage per slot ---------------
#$ -l h_vmem=1800M
#------------- Maximum of used disk space ------------------
#$ -l h_fsize=100G
#------------- Merge stdout/stderr -------------------------
#S -j y
```
./myProgramCommand

universität | OLDENBURG

→ submit job by qsub submitMyProgram.sge

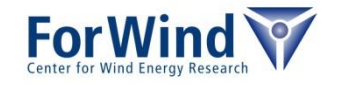

## **How to submit a job?**

#### Alternative way to submit script submitMyProgramAlt.sge

#!/bin/bash

./myProgramCommand

 $\rightarrow$  submit job by qsub –S /bin/bash –cwd –N myTest \  $-1$  h  $rt=24:00:00$ , h vmem=1800M \  $-1$  h fsize=100G  $-j$  y  $\backslash$ submitMyProgramAlt.sge

Note: *Specifications in command line will overwrite specifications in script*

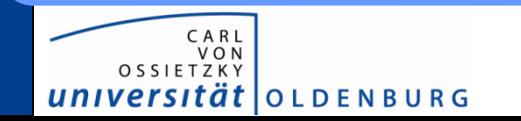

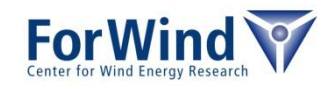

# **What happens when submitting?**

#### During execution of qsub

- SGE makes a copy your script  $\rightarrow$  changes in script after submission will not considered!
- if jobs was accepted, SGE returns a job ID  $\rightarrow$  the ID can be used to make changes to the job

#### After execution of qsub (in background)

- Computation of the priority of the job (function of number of jobs per user, number of requested slots, requested wall clock time....)
- find the right queue w.r.t. the job requirements
- find free resources w.r.t. the queue and execute script *More regarding queues later…*

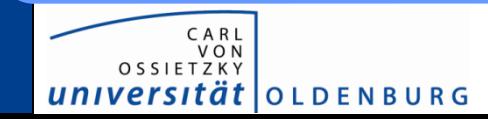

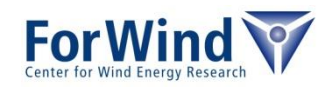

# **How to monitor a job?**

#### Checking status of submitted job

• monitor job status using qstat (show all own jobs)

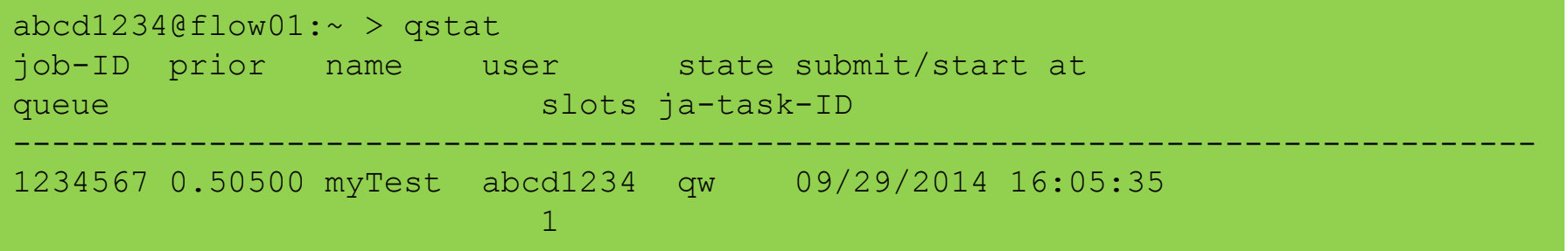

#### • somewhat later:

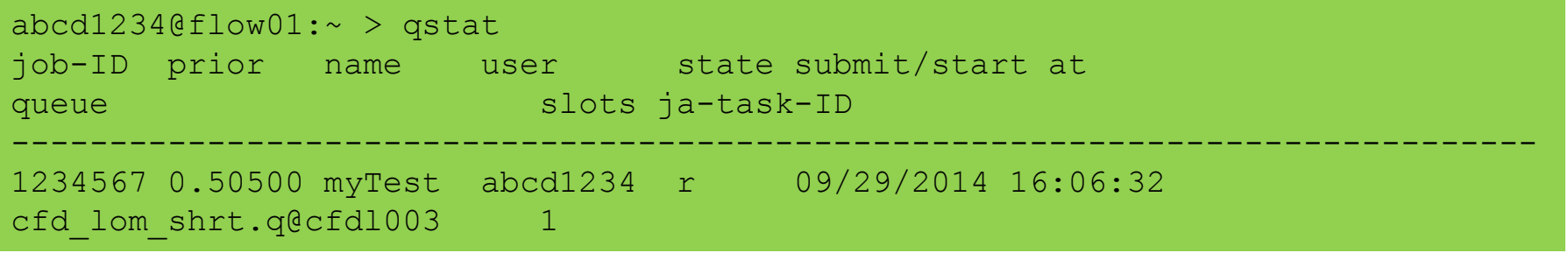

• when job is running stdout/stderr is written to file \${jobName}.o\${jobID}, \${jobName}.e\${jobID}

 $\rightarrow$  here: myTest.o1234567

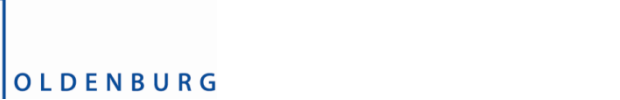

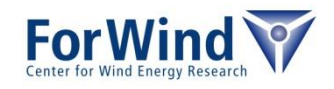

# **How to monitor a job?**

#### More details of submitted job

• use qstat –j <JobID>

```
abcd1234@flow01:~ > qstat –j 1234567 | head –n 30
==============================================================
job_number: 1234567
exec file: job scripts/1234567
submission time: Mon Sep 29 16:05:35 2014
...
sge_o_shell: /bin/bash
sge_o_workdir: /user/fw/abcd1234/test
sge_o_host: flow01
...
reserve:
hard resource list: het=86400,h vmem=1800M,h fsize=100G
...
job_name: myTest
…
parallel environment: NONE
usage 1: cpu=00:01:24, mem=953.12500 GBs, io=6.75942,
vmem=1.203G, maxvmem=1.303G
...
```
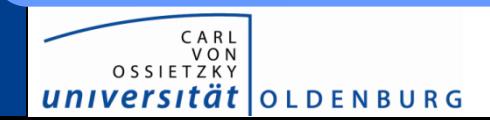

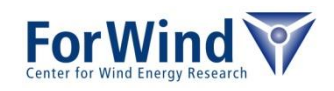

# **How to monitor a job?**

#### Get information about an ended job

• use qacct -j <JobID> (can take minutes)

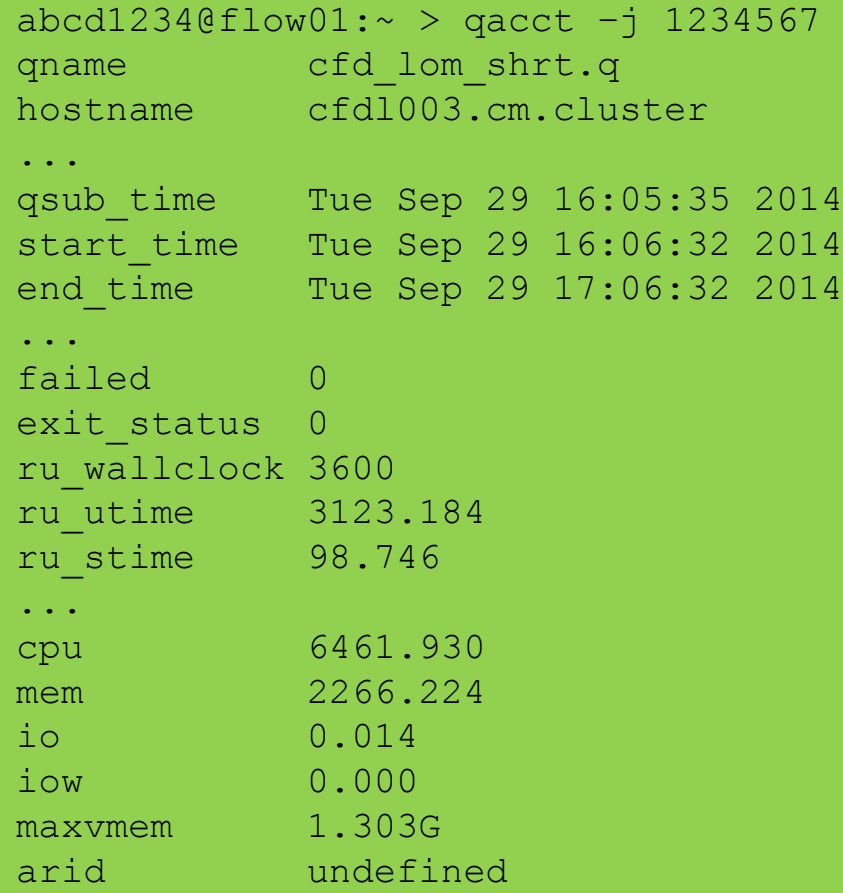

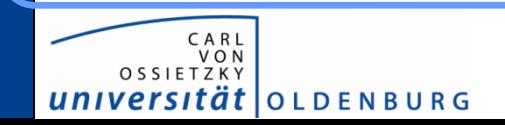

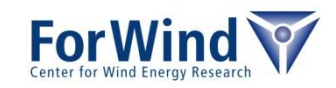

# **How to control a job?**

- delete job
	- use qdel <jobID>
	- $qde1$   $\rightarrow$   $\sim$  deletes all own jobs
- alter resource requirements
	- modify resources with  $q$ alter
	- e.g. qalter -l h\_vmem=2G,h\_fsize=100G,h\_rt=24:00:00 1234567
	- Note: galter overwrites resource list, hence all resource keywords need to be specified

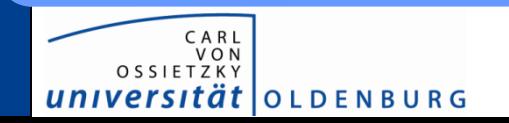

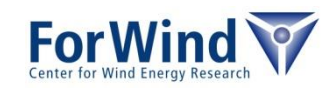

# **Summary of useful SGE commands**

- $qsub$  submit your job to the scheduler
- $qstat$  monitor status of queued jobs
- $qactor -$  retrieve details for finished jobs
- $qde1$  delete jobs
- qalter alter jobs
- $qho1d hold$  jobs
- $qrls$  release jobs from hold state
- qhost show host usage
- qrsh/qlogin request interactive sessions
- $qcont -$  examine SGE configuration (for experts)
- $\epsilon$  qmon graphical interface to SGE

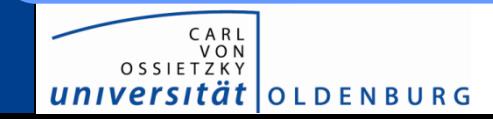

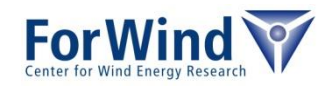

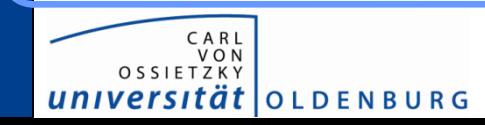

**SGE**

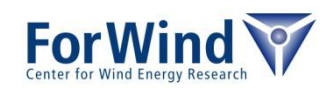

# **I/O INTENSIVE JOBS (ONLY HERO)**

# **I/O intensive jobs**

- programs which
	- reads or writes data several times
	- needs highly temporary storage
- avoid /work or /users directory for I/O (avoid I/O over slow network)
- fast local scratch disk only available on HERO  $\rightarrow$  unique path to local scratch in  $$THPDIR$
- on FLOW scratch directory  $\frac{1}{2}$  TMPDIR exists, but is not usable

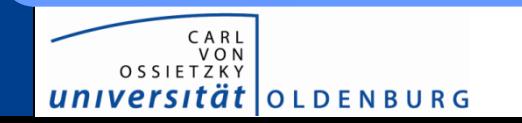

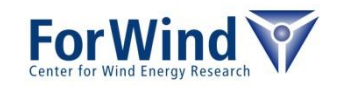

# **I/O intensive jobs (only HERO) - Example**

#!/bin/bash

```
#$ -S /bin/bash
#$ -N myIOJob
#$ -l h_rt=24:00:00
#S -1 h vmem=1200M
#$ -l h_fsize=100G
#S -j y
```
# go to local scratch directory (only usable on HERO) cd \$TMPDIR

# copy input data from submission dir to local scratch cp \$SGE O WORKDIR/inputData .

# run program in scratch dir myProgramCmd inputData outputData

# copy results back to submission directory cp outputData \$SGE\_O\_WORKDIR

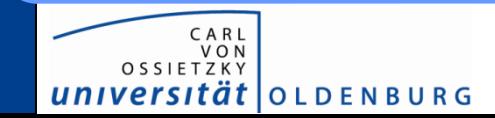

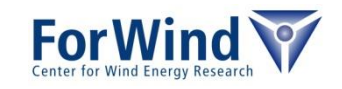

# **PARALLEL JOBS SGE**

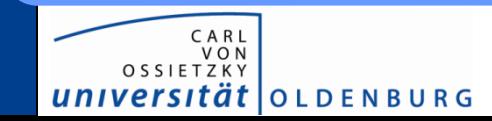

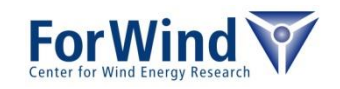

# **Parallel jobs**

- for parallel jobs a parallel environment has to be defined
	- the parallel environment has to fit to the used parallelization
	- available environments

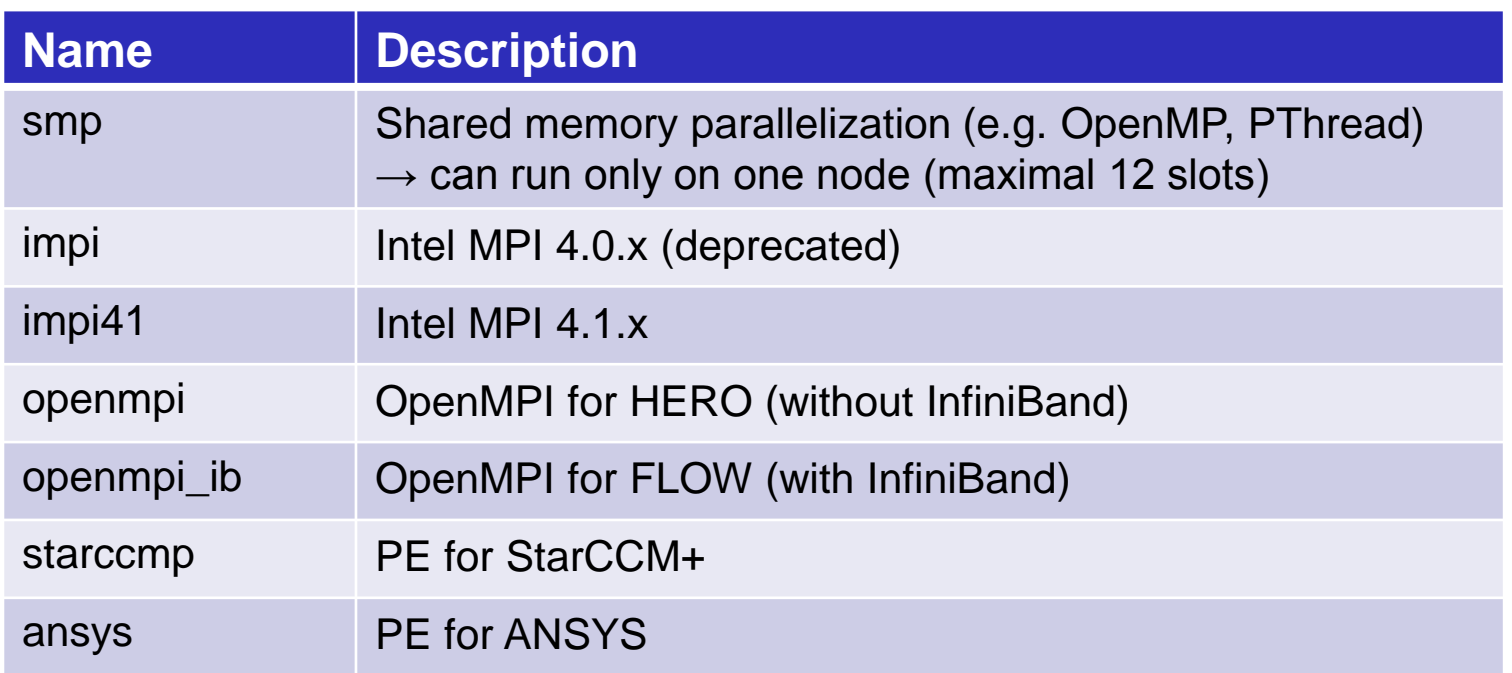

additionally the number of slots (cores) has to be defined

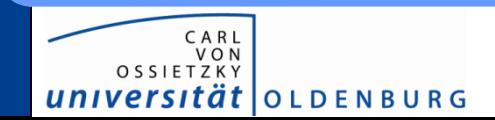

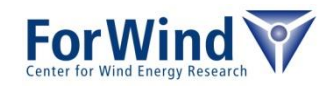

#### **Parallel jobs – Intel MPI Example**

```
#!/bin/bash
```

```
#$ -S /bin/bash
#S -cwd
#$ -N myMPIJob
#$ -l h_rt=24:00:00
#$ -l h_vmem=1200M
#$ -l h_fsize=100G
#S -j y
#------------- run with 36 processes ----------------------
#$ -pe impi41 36
# need to load the Intel MPI module
# which was used for compilation
module load intel/impi/4.1.3.045/64
```
# start MPI program in parallel (use not mpiexec!) mpirun –np \$NSLOTS ./myMPIProgram

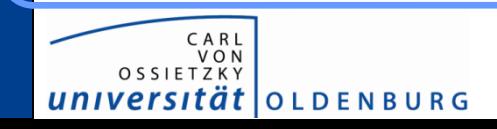

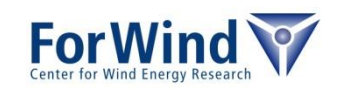

#### **Parallel jobs – OpenMPI Example**

#!/bin/bash

```
#$ -S /bin/bash
#S -cwd
#$ -N myMPIJob
#$ -l h_rt=24:00:00
#$ -1 h vmem=1200M
#$ -l h_fsize=100G
#S -j V#------------- run with 36 processes on HERO ----
#$ -pe openmpi 36
#------------- or run with 36 processes on FLOW -----------
#$ -pe openmpi_ib 36
# need to load the OpenMPI module e.g.
module load openmpi/1.8.2/ics
# start MPI program in parallel (use not mpiexec!)
# for HERO add: –-mca btl ^openib,ofud
mpirun –machinefile $TMPDIR/machines \
        –np $NSLOTS ./myMPIProgram
```
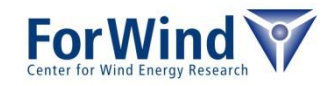

universität | OLDENBURG

#### **Parallel jobs – OpenMP Example**

```
#!/bin/bash
```

```
#$ -S /bin/bash
#S -cwd
#$ -N myOpenMPJob
#$ -l h_rt=24:00:00
#$ -l h_vmem=1200M
#$ -l h_fsize=100G
\#$ -j y
#------------- run with 36 processes ----------------------
#$ -pe smp 12
# set number of used threadsmodule load 
export OMP_NUM_THREADS=$NSLOTS
# start OpenMP program
./myOPenMPProgram
```
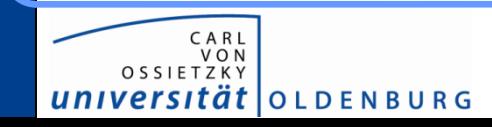

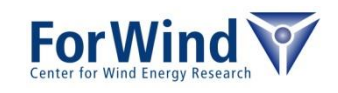

# **Parallel jobs**

Additional files from parallel environment

- \${jobName}.po\${jobID}, \${jobName}.pe\${jobID}
- contain information about allocated hosts, MPI setup,...

Monitoring of parallel jobs

- use  $qstat -q$  t to get information about the master/slave nodes
- alternatively you can use the script  $qjobs$

Checking of free resources (mostly for FLOW users)

• qfreenodes shows you number of free nodes

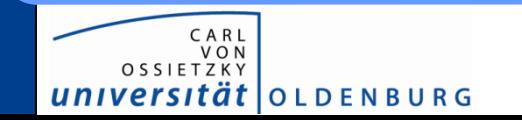

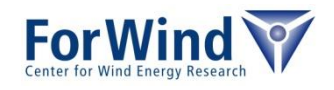

### **Parallel jobs**

PE memory issue (especially on HERO)

- jobs distributed over several nodes
- MASTER process sets up/maintains ssh-connection to SLAVEs
- per additional host  $\approx$  100Mb-150Mb (because of shell)
- accumulate for MASTER only (other nodes need less)  $\rightarrow$  common problem: MASTER might run out of resources!

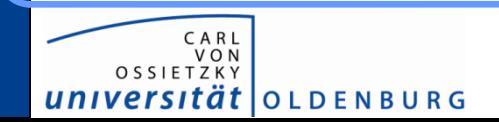

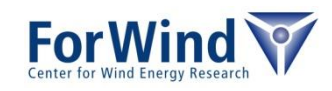

# **JOB ARRAYS SGE**

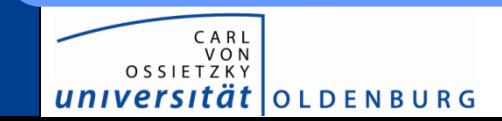

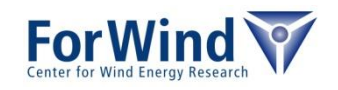

#### **Job arrays**

- Job array start same script several times
- Each running job gets an own task ID (environment variable SGE\_TASK\_ID during execution)
- Useful for parameter studies

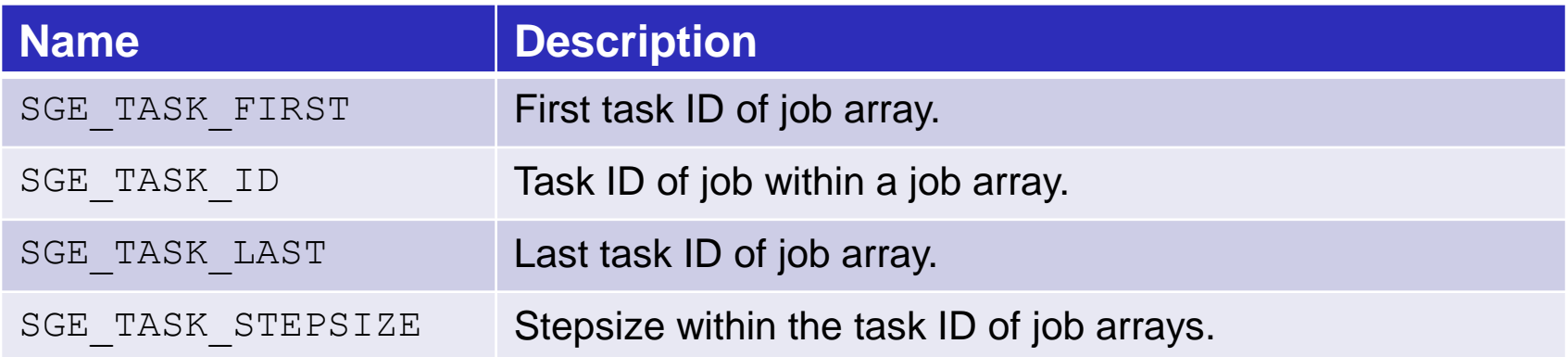

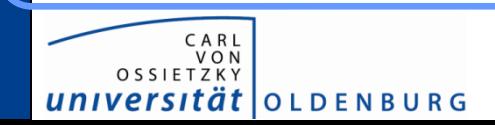

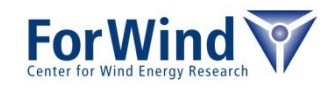

#### **Job arrays - Example**

```
#!/bin/bash
```

```
#$ -S /bin/bash
#S -cwd
#$ -N myJobArray
#$ -l h_rt=24:00:00
#$ -l h_vmem=1200M
#$ -l h_fsize=100Gb
\#$ -i y
#------------- On FLOW uncomment, otherwise full node per task 
# #$ -l excl_flow=false
#------------- Task ID from 1-100, step size 2 -------------
#S -t 1-100:2#------------- Maximum 3 running task at same time ---------
#S -tc 3
# fetch line SGE_TASK_ID from paraList.dat
# as command line parameter
```
./myProgramCmd \$(sed –n \${SGE\_TASK\_ID}'p' paraList.dat)

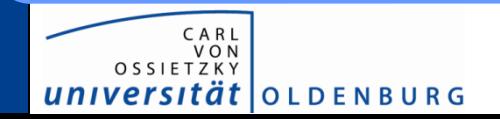

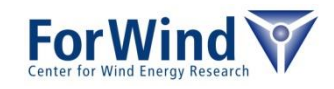

![](_page_33_Picture_0.jpeg)

**SGE**

![](_page_33_Picture_1.jpeg)

# **RESOURCE REQUIREMENTS OVERVIEW**

#### **Resource requirements**

#### Several resource requirement can be specified

![](_page_34_Picture_152.jpeg)

![](_page_34_Picture_3.jpeg)

CAR

universi

 $V \cap N$ OSSIETZI

![](_page_34_Picture_4.jpeg)

#### **Further options**

![](_page_35_Picture_123.jpeg)

Further options see

- HPC-Wiki
- by using man qsub

![](_page_35_Picture_5.jpeg)

![](_page_35_Picture_6.jpeg)

# **ENVIRONMENT VARIABLES SGE**

![](_page_36_Picture_1.jpeg)

![](_page_36_Picture_2.jpeg)

#### **Environment variables**

#### During execution SGE sets environment variable which can be used in the job script

![](_page_37_Picture_82.jpeg)

![](_page_37_Picture_3.jpeg)

![](_page_37_Picture_4.jpeg)

# **SUBMISSION PROCESS SGE**

![](_page_38_Picture_1.jpeg)

![](_page_38_Picture_2.jpeg)

# **What happens when submitting?**

#### During execution of qsub

- SGE makes a copy your script  $\rightarrow$  changes in script after submission will not considered!
- if jobs was accepted, SGE returns a job ID  $\rightarrow$  the ID can be used to make changes to the job

#### After execution of qsub (in background)

- Computation of the priority of the job (function of number of jobs per user, number of requested slots, requested wall clock time....)
- find the right queue w.r.t. the job requirements
- find free resources within the right queue

![](_page_39_Picture_8.jpeg)

![](_page_39_Picture_9.jpeg)

#### **What are queues?**

Queues respect different resource limits, e.g. short, low memory queue on FLOW:

![](_page_40_Picture_76.jpeg)

- resource allocation statements determine fitting queue
- search order by sequence number of queue

![](_page_40_Picture_5.jpeg)

![](_page_40_Picture_6.jpeg)

#### **What are queues?**

Execution hosts feature several queue instances

- queue instances jointly consume memory and slots on host
- consider e.g. standard nodes on FLOW:

![](_page_41_Figure_4.jpeg)

resource allocation statements determine fitting queue(s)

![](_page_41_Picture_6.jpeg)

![](_page_41_Picture_7.jpeg)

- SGE try to make a load balancing between nodes  $\rightarrow$  on the free cluster 2 serial jobs will be placed on two different nodes
- e.g. 2 serial jobs on HERO

![](_page_42_Figure_4.jpeg)

| job 1        | job 2        |
|--------------|--------------|
| $slots=1$    | $slots=1$    |
| $h\_vmem=1G$ | $h\_vmem=1G$ |

![](_page_42_Picture_6.jpeg)

![](_page_42_Picture_7.jpeg)

- SGE try to make a load balancing between nodes  $\rightarrow$  on the free cluster 2 serial jobs will be placed on two different nodes
- e.g. 2 serial jobs on HERO

![](_page_43_Figure_4.jpeg)

#### **General**

- SGE try to make a load balancing between nodes  $\rightarrow$  on the free cluster 2 serial jobs will be placed on two different nodes
- e.g. 2 serial jobs on HERO

![](_page_44_Figure_4.jpeg)

**OLDENBURG** 

- SGE try to make a load balancing between nodes  $\rightarrow$  on the free cluster 2 serial jobs will be placed on two different nodes
- e.g. 2 serial jobs on HERO

![](_page_45_Figure_4.jpeg)

- SGE try to make a load balancing between nodes  $\rightarrow$  on the free cluster 2 serial jobs will be placed on two different nodes
- e.g. 2 serial jobs on HERO

![](_page_46_Figure_4.jpeg)

- SGE try to make a load balancing between nodes  $\rightarrow$  on the free cluster 2 serial jobs will be placed on two different nodes
- e.g. 2 serial jobs on HERO

![](_page_47_Figure_4.jpeg)

- SGE try to make a load balancing between nodes  $\rightarrow$  on the free cluster 2 serial jobs will be placed on two different nodes
- e.g. 2 serial jobs on HERO

![](_page_48_Figure_4.jpeg)

- SGE try to fill up nodes (configured for FLOW/HERO)
- e.g. parallel job with 16 slots on HERO

![](_page_49_Figure_4.jpeg)

![](_page_49_Picture_5.jpeg)

![](_page_49_Picture_6.jpeg)

- SGE try to fill up nodes (configured for FLOW/HERO)
- e.g. parallel job with 16 slots on HERO

![](_page_50_Figure_4.jpeg)

![](_page_50_Picture_5.jpeg)

![](_page_50_Picture_6.jpeg)

- SGE try to fill up nodes (configured for FLOW/HERO)
- e.g. parallel job with 16 slots on HERO

![](_page_51_Figure_4.jpeg)

![](_page_51_Picture_5.jpeg)

![](_page_51_Picture_6.jpeg)

- SGE try to fill up nodes (configured for FLOW/HERO)
- e.g. parallel job with 16 slots on HERO

![](_page_52_Figure_4.jpeg)

![](_page_52_Picture_5.jpeg)

![](_page_52_Picture_6.jpeg)

- SGE try to fill up nodes (configured for FLOW/HERO)
- e.g. parallel job with 16 slots on HERO

![](_page_53_Figure_4.jpeg)

![](_page_53_Picture_5.jpeg)

![](_page_53_Picture_6.jpeg)

- SGE try to fill up nodes (configured for FLOW/HERO)
- e.g. parallel job with 16 slots on HERO

![](_page_54_Figure_4.jpeg)

![](_page_54_Picture_5.jpeg)

![](_page_54_Picture_6.jpeg)

- SGE try to fill up nodes (configured for FLOW/HERO)
- e.g. parallel job with 16 slots on HERO

![](_page_55_Figure_4.jpeg)

![](_page_55_Picture_5.jpeg)

![](_page_55_Picture_6.jpeg)

- can change full occupation by setting
	- –l excl\_flow=False
	- useful for serial jobs
	- but to many serial jobs can disturb parallel jobs
	- better use parallel scripts which uses a full node

![](_page_56_Picture_7.jpeg)

![](_page_56_Picture_8.jpeg)

- on FLOW nodes are always fully occupied
- e.g. several jobs on FLOW

![](_page_57_Figure_4.jpeg)

job 1 slots=16 h\_vmem=1G excl\_flow=True job 2 slots=16 h\_vmem=1G excl\_flow=True job 3 slots=4 h\_vmem=1G excl\_flow=True

![](_page_57_Picture_6.jpeg)

![](_page_57_Picture_7.jpeg)

- on FLOW nodes are always fully occupied
- e.g. several jobs on FLOW

![](_page_58_Figure_4.jpeg)

![](_page_58_Picture_5.jpeg)

- on FLOW nodes are always fully occupied
- e.g. several jobs on FLOW

![](_page_59_Figure_4.jpeg)

![](_page_59_Picture_5.jpeg)

- on FLOW nodes are always fully occupied
- e.g. several jobs on FLOW

![](_page_60_Figure_4.jpeg)

![](_page_60_Picture_5.jpeg)

Thanks a lot for your attention!

For further information please visit the HPC Wiki [http://wiki.hpcuser.uni-oldenburg.de](http://wiki.hpcuser.uni-oldenburg.de/)

![](_page_61_Picture_2.jpeg)

![](_page_61_Picture_3.jpeg)

#### **Exercises**

#### • Login to FLOW/HERO ssh -XY [abcd1234@flow.hpc.uni-oldenburg.de](mailto:abcd1234@flow.hpc.uni-oldenburg.de) ssh –XY [abcd1234@hero.hpc.uni-oldenburg.de](mailto:abcd1234@hero.hpc.uni-oldenburg.de)

- Create a simple serial job script
	- e.g. with commands date; sleep 60; date
	- or your own application
- submit job
- monitor job
	- how many resources you need?
- have a lock at the output files

#### HPC Wiki: [http://wiki.hpcuser.uni-oldenburg.de](http://wiki.hpcuser.uni-oldenburg.de/)

![](_page_62_Picture_10.jpeg)

![](_page_62_Picture_11.jpeg)